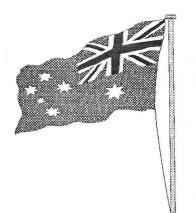

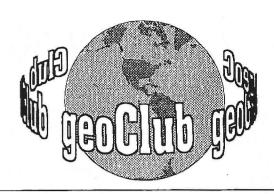

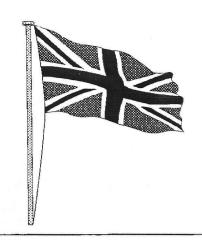

geoNEWS the Journal of geoCLUB

Issue 80

April 1998

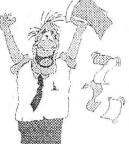

### Editor's Comments

Well we certainly have a packed issue this month, so much so that the Library review has had to be restricted to ONE page.

On page 3 I have placed a few words about the life style of Nate Fiedler, I discovered this on the Net and was certain many of you who are aware of Nate's Geos work would at least be interested to see what he looks like. We also bring you a further up-date on geoFAX, there appears (and rightly so,) to be a fair amount on consternation in the USA regarding the piracy of this software, as reported by Sharon in last months geoNews.

Andrew Fisher makes a re-appearance after a very long absence with two short articles, I thought he'd bought an AMIGA and gone AWOL.

Page 8 has some very interesting points on the 'Millenium Bug', so you thought you were safe with a C64 Eh!.

Page 9 has an excellent piece on what it's all about with Photo Mover from non-member George Potter, thanks George it's sometimes difficult getting input from fully fledged geoClub members.

The geoClub Web Site Statistics takes up pages 10 and 11, these are mind boggling, just look at the number of different countries who have taken a look at what we have to offer. Even the US Military had a

Finally The BackPage, dominated once again by one of our Antipodean artists, more excellent work by Gordon Turrell who has provided even more for next months issue. He also produced a timely reminder of ANZAC Day on April 25th.

Happy Geos-ing, see you all in May Frank

#### **CONTENTS** Page Item 2 Library Review Sharon Chambers 3 E-Mail In-Box f.cassidy(a),virgin.net 4 Nate Fiedler A Geos Icon Nate Fiedker 6 geoFax Up-date (2) Maurice Randall 6 geoSpice Disk Andrew Fisher 7 ANZAC Day Gordon Turrell 7 Music & Sound in Geos Andrew Fisher 8 The Millenium Bug Paul Albers

Photo Mover

geoClub Web Stats

George Potter

Gaelyne Gasson

Gordon Turrell

Graphics

Published by:-

9

10

12

Frank Cassidy Droylsden Manchester M43 6FS

In Our Ith Year of

# April Library Review

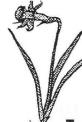

Sharon Chambers 41, Albert Street, Crewe, Cheshire CW1 2QD

Tel/Fax: 01270 - 215689

Hi, and welcome to the April review. Buy now, most of you will of, read about the new Geos V3.0 thats coming out soon, called Wheels, by Maurice Randle. Well we have the demo disk's for you, to try out for youself. Thank's goes this month to the following members: Colin Thomson, Dale Lutes and Peter Hunt.

We start of with that demo....

#### geoClub Disk 570

This was sent by Colin Thomson, it's the Geos V3.0 Demo (Wheels) both the 64 & 128 version, and it look like its going to be great.

#### geoClub Disk 571

On this disk theirs a demo for a new program called GODOT (this is non-geos) this is also from Colin. Enjoy.....

#### geoClub Disk 572

Thanks to Dale Lutes for these next 3 disk's. Most of you will of heard of geoWorld. Well here the chance for you to get the first 3 disk's. On this disk we have a mix of geos applications and fonts.

#### geoClub Disk 573

On this disk we have a mix of fonts and a number of photo albums.

#### geoClub Disk 574

On this disk we have a mix of geoGames and a number of mix applications. More next month....

#### geoBasic Disk 95

The next 6 disk's are from Peter Hunt. On this disk are all the converters needed to convert the files, on the folloing 5 disk's. It will convert Koala, DK Compress, Doodle Gif and more. Don't forget that if you already

have this type of file/s you can use this disk to convert them as well.

#### geoBasic Disk 96

On this disk we have Koala Show, DK Compress and 15 Koala pictures.

#### geoBasic Disk 97

On this disk we have the Koala/Doodle viewer and 25 pictures.

#### geoBasic Disk 98

On this disk we have the Koala/Doodle viewer and 22 pictures.

#### geoBasic Disk 99

On this disk we have Slide Show programs, a GIF decoder, S GIFS, and 20 Koala pictures.

#### geoBasic Disk 100

On this disk we have 2 viewers and 25 Koala/Doodle pictures.

Just for are 128 members out there, the following Basic Disk is just for you, "and there's more", there'll be another one in next months review.

These disk's are from ICPUG and are called Woombug. Enjoy....

#### geoBasic Disk 101 (128 only)

Thanks goes again to Peter Hunt for the following disk's. On this disk we have the following: Amaze, Isoplot, Pergoe, T-Par, Word hunt, Black Friday, Nonlinear 2, Forecaster, Formulas, Haleys, Morse Primer and Participle.

Well that's it for another month. Thank's again, to all the members who have sent in disk's this month. The cost of disk's is still £1.30 for any 2 numbers, cheques payable to 'GEOCLUB'. I will be back next month with some more disk's, so until then.....

Sharon

## From the 'IN-BOX'

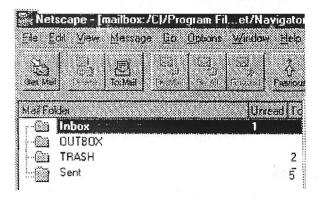

Subject: MP3 info

Date: Thu, 12 Feb 1998 17:41:53 -0500

From:Colin J Thomson <113166.733@compuserve.com>

To: Frank Cassidy < f.cassidy @virgin.net>

Hi Frank, Last month I sent Sharon some Screen Shots of the new MP3, or Mega Patch for geos from Germany which is due for release soon.

I have since got hold of this info and thought you maybe could use it sometime, Or should I send it in to Sharon to be included in the library, that is if I am not too late.

**Reply**: As it is probably of interest to a number of members I will put it in the May geoNEWS as an article, I am sure they will find it very interesting reading.

Subject: The millenium bug, part 2

From:JimKindon < ikindon@ikindon.demon.co.uk>

To: f.cassidy@virgin.net

I don't know if there's an answer to the Y2000 bug for the 64'rs, I actually booted my 64 to see if there was a problem on my system (there most likely is), I tried the date thing as in the second

paragraph of the info, didn't know you could insert the date in a document just by typing DATE in upper case and a print out would reproduce the doc with the actual date, well it didn't work for me, not the bug business, just no date on the print out so what was wrong or what I might have been doing wrong I have no idea but as I rarely if ever use the Commodore then it's a bit academic, I was just being curious.

I reckon that the problem if any, will be strictly software related, unlike the PC's which could also have a bios problem as well as software. NOt having any programs that need a correct time or date and my bios system checking out ok, in the words of the Bard, "I'm all right Jack".

I think that the new OS Wheels for the 64's will be good news for the Commodore diehards and seems to be reasonbly priced for a long overdue upgrade, the main problem with the 64/128's is the price of the hardware, being ridiculously high and still not in the same street as a 286 PC to still make the 64 etc an unviable option for anybody starting in computers and I would recommend anyone wanting to start computing and not wanting to spend a large amount of money to go for a second hand XT/AT or 286/386 an forget Windoze and install a Dos and Geos Ensemble or New Deal this would run far faster than any of the 64/128 options and be far more useful and useable. The diehards really need to see Ensemble in action to appreciate how good it is.

Regards Jim

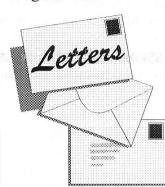

8 The Grove, THORTON CLEVELEYS Lancs FY5 2JD March 2nd 1998

Dear Frank,

Ian Swain drew my attention to the article by Colin, G6AVK in the February issue of geoNEWS. I also use

a parallel printer, the Star LCIOII and have found the same problem not only with MAVERICK itself but with the Geos boot disk produced from the Mayerick disk.

The solution to both problems is to leave the Geocable plugged into the C64 and switch the printer on! This is the only combination that I have found to work. I recommend that a copy of the Maverick boot disk is kept for copying only and not for booting GEOS. It may be that my disk-drive needs cleaning but I find that odd things happen from time to time. On occasion a disk still stops loading, but will load OK if the C64 is switched off for 30 secs or so. On occasion it will load through the three patches and then ask for a disk with Desktop VI.5 or higher.

I would have sent this message to you and Colin by packet but GB7FYL here in Blackpool has no routeing data for either of you.

73, de Jack, G4BFH@GB7FYL.

Thanks for the info Jack. I don't know about Colin but since I became entangled with the WEB I have not used Packet Radio. To be honest I have not been on the air for ages, the tower is still up but the only antenna I use is the 2M co-linear for my air band radio and ACARS.

Cheers & Beers FRANK

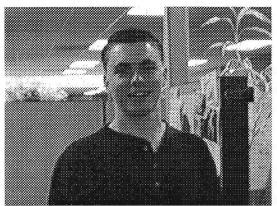

Nate Fiedler Geos Icon

Back in the way-back days of the Commodore 64 I was using Commodore GEOS. I loved it and got into programming for it using the popular GeoProgrammer. Between my dad and I we have most of the Commodore GEOS products, including the lesser known GeoBasic. I wrote over two dozen utility programs and several graphics oriented programs, including GeoCanvas. I made over \$5000 from that product alone, but it still wasn't enough to support my spending habits.

Then in June of '95 I started writing programs for the PC/GEOS system. My first geode was Text Editor, followed by Draw, File Manager, and bunch of others that are mostly for the OmniGo. You can download them and the source code from my GEOS web page Unofficial GEOS Web Page

After graduating from Penn State University, I started working at Geoworks. I began work on June 3, 1996 and have enjoyed working there since. I cherished the moments when I first met Steve Main, Ed Ballot, Doug Fults, Tony Requist, Dave Durran and Adam de Boor. They are legends in the user community.

At Geoworks I work in Developer Relations doing mostly VAR/ISV support. Currently I'm doing all of the support for third-party GEOS developers. I've also been going through all of the sample applications and making sure they work and are "cleaned up", as well as writing new samples as needed. I also like getting up-to-speed on the new Geoworks OS - GEOS-SC.

Outside of work I like to ride my mountain bike on the trails of the Bay Area. If I'm lucky I'll also go downhill skiing in the winter. When I'm at home I like to write Java programs. Currently I'm working on a rewrite of a project my friends and I did in school. When I'm not doing those things I'm probably enjoying the time I spend with my girlfriend, Kirsten. We often go to movies and operas as we enjoy both very much.

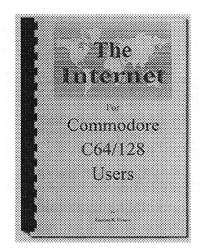

## The Internet for Commodore C64/128 Users, 2nd Edition

by Gaelyne R. Gasson Published by VideoCam Services ISBN: 0-646-32207-9

Welcome to The Internet for Commodore C64/128 Users (or Tifcu for short). As you may have heard, this is a book written specifically for C64/128 owners who want to use their computers on the Internet. It can also be used by \*ANYONE\* using \*ANY\* computer platform that can use a terminal program with VT100 or ANSI emulation.

The 2nd Edition book contains 296 numbered pages and spans 17 chapters covering everything from connecting a modem to your Commodore, finding an Internet Provider and what you can do once you're online. It also includes an extensive glossary, index and resource list. To see all the topics covered in the book, check out the Table of Contents page on our Internet Web Site.

The Internet For Commodore C64/128 Users is in A5 format, which means it's 5.5 inches wide by 8.5 inches high. It has a PVC cover for durability and plastic comb binding. This type of binding lets you leave the book open to the page you require while using your computer.

The book is packaged with **Novaterm v9.6 Lite** by Nick Rossi. This is a demonstration program of the commercially available term program. It includes ANSI and VT100 emulation, and an easy to use configuration program. It has the latest serial drivers (including the new Turbo232 Cartridge) for use with high speed modems. Novaterm 9.6 Lite can be used by both C64 and C128 users - and allows C128 users to use their familiar 80 column screen when online.

### GEOFAX NEWS UDDATE

After a considerable amount of testing, I noticed geoFAX V2.1 needed more work in some areas. I've been working on geoFAX all last week as well as this past weekend. After a final few hours of testing Sunday night, I'm finally quite pleased with the way it's working. I learned some things and will share them with everyone.

#### FLOW CONTROL

First off, the fax protocol requires a modem to support XON/XOFF software flow control between the computer and modem. There is no flow control whatsoever between the two fax systems. In our case, one fax system would be our 64/128 and modem and the other fax system would be whatever we are sending to or receiving from. Once the page data begins, it's a solid stream of synchronous data with no stopping until the page is finished. Since the 64/128 is unable to keep data flowing in and out of the modem while it's reading or writing to a disk device, it needs some means of telling the modem it's busy. This is what the flow control is for. The modem will keep buffering the data in it's own ram and sending or receiving with the remote system while the 64/128 is busy. If the flow control fails to work correctly or if the modem has insufficient ram. then the fax session might fail. You'll notice this problem occuring if the modem either disconnects the line (the off-hook light will go out) or if the data transfer suddenly stops. Eventually, geoFAX will time out and it's LEDs will begin blinking, signalling the error. Some modems work real well and have enough ram to help out geoFAX with. Some are also quite good at dealing with the software flow control. With these modems, there is no problem in sending or receiving as long as you watch how fast you set the baud rate depending on the disk device you're using. Anyway, I've got a modem here that has plenty of ram but I just couldn't get it to perform well enough and it would guit in the middle of some fax documents while sending them. In the process of trying to figure out a solution, I discovered this modern would work OK using hardware flow control while in fax mode. The protocol specifies that the fax modem is required to support software flow control but hardware flow control is optional at the discretion of the manufacturer. For this reason. geoFAX has always been written to deal with software flow control. I've now added hardware flow control to V2.1 and this particular modem is now working like a charm.

#### **MULTIPLE PAGES**

There are 3 types of documents geoFAX can send. One is a geoPaint file. When a geoPaint file is sent, geoFAX converts it to a fax document 'on the fly'. geoFAX is really geared up for converting geoPaint data to fax data in this mode and it works very well. The other two types of documents you can send would be faxes that were received from another machine. The difference is in the vertical resolution. A fax can be either 204 x 98 dpi or 204 x 196 dpi. These are commonly referred to as 'standard' or 'fine' mode. geoFAX can resend either of these back to another fax machine, which allows you to receive faxes and then forward them to someone else.

When geoFAX sends a geoPaint file, the conversion is made to the fine mode in order to get the best looking fax it can possibly get at the remote machine. If the remote machine is a real old one and didn't support fine mode, then geoFAX would send it in standard mode. I've now changed this. No matter what the remote machine supports, geoFAX always sends in fine mode. I think the machines that fail to support fine mode are going to be very rare nowadays. The standard mode machine will still receive the fax, except that the image will be elongated. Also, when geoFAX 2.1 sends out a standard mode fax that it has received, it converts it to fine mode as it sends it. So, all faxes geoFAX sends now are in fine mode, no matter what. Let me explain why. I was trying all different kinds of sending this weekend. When you receive a fax with geoFAX, all the pages are stored in one file. But when you send faxes, you can not only resend those multiple page faxes, but you can also send multiple files if you name the files as filename1, filename2. filename3, etc. If another file is found that matches the next number, geoFAX will send it. But something I failed to do in the past was the vertical resolution mode change that was needed if one file was a fax document in fine mode and anotherwas in standard mode. The remote fax machine wasn't informed of the resolution change and geoFAX also didn't check anyway. It's whatever the first page's mode was is what the entire session was conducted under. So, it's possible that some pages might end up elongated and some might end up squashed to half height when they came out on the remote fax machine. If each file was sent one at a time by calling multiple times, no problem. But if they were all sent during the same session, this could happen unless they were all the same resolution to begin with.

Ok, so why not just make the adjustment between pages and send the resolution change info to the remote? I decided not to do this because the remote machine might be another geoFAX system. And each page it receives will go into one file. My fax filing system only specifies one resolution for the entire document which means each page must be the same resolution. At this point, I don't want to change the file system again for a geoFAX document. And chances are highly unlikely that any fax machine or any other fax software running on any other computer will change resolution in between pages. So, geoFAX will always send in fine mode now. In reality, that will make our faxes always appear better on the remote machine that's receiving them. And it fixes a possible mess and confusion on the user's part. It's all automatic so the user really has no concern as to what

mode geoFAX is sending in. It just does it and it works.

Tonight, I'm going to package up CMD's geoFAX order and also get other orders filled that people have been patiently waiting for. I'll get the V2.1 patch program going now for those V2.0 registered owners that would like to upgrade their copy to V2.1. All new geoFAX orders will be V2.1. Registered V2.0 owners can get the V2.1 patch for free either via email or by downloading the file from my BBS. To get it via email, just send me email with your name and correct email address along with your geoFAX I.D. number. To get the program from my BBS, sign on to the BBS and leave me email. When I respond to your email, I'll attach the file to the email message for easy downloading. It will be a normal download with no uuencoding of any sort.

Alternatively, you can receive the patch program on disk. Just send me a blank formatted "1541" disk in a self-addressed mailer with enough postage on it to send it back to you. When you weigh the mailer for the postage, weigh a couple of 8.5 by 11 sheets of paper with it in case I want to include some printed instructions or other info. To get the patch program by any of these methods, you must send me your registration. No registration, no V2.1 patch. It's free and you'll really like the way geoFAX works now. It might even work with some modems that have failed to work in the past, although I won't know until I start hearing some reports.

For those that still have V1.5-1.7 and never got geo-FAX V2.0, it's because you never sent your registration. V2.0 was a free deal at one time. I received a few registrations late in '97 that I never sent V2.0 to and those people will be getting V2.1 in the mail. The free V2.0 upgrade deal expired at the end of '97. But V1.5-1.7 owners can still get an upgrade for \$15.00 plus \$4 for shipping and handling to North American addresses or \$6 overseas. You'll receive V2.1 which is really a nice upgrade over V1.7.

Thanks for everyone's patience in this. geoFAX is now the program it was meant to be and I really like the way it works. I can now get back to work on Wheels 64 and get it finished up and shipping.

Maurice Feb 16 1998

## CREATING THE GEOSPICE DISK

by Andrew Fisher

I recently completed a demodisk containing the music and pictures of the Spice Girls, and decided it would he a good idea to tell you how I got the graphics into GEOS.

#### Step 1 - the PC

Jason Mackenzie of Binary Zone scanned in various photographs and saved them as 256 colour or shaded monochrome GIF87 files. These were saved onto a DD 3.5 41 disk, formatted to 720K. (You could also save them as 16 colours, matching the coloui-s to the 64's palette.)

#### Step 2 - Big Blue Reader

Simply transfer the graphics with Big Blue Reader, changing ASCII to CBM ASCII.

#### Step 3 - VGIF or CIFFY

These two American progr-ams are used to view the (]IF onscreen- Due to the 64's resolution,, a compromise has to be made in terms of colour-However, I decided to stick viith the higher resolution monochrome pictures. It was a simple matter to save the files in Doodle formmt.

#### Step 4 - into geopaint

GraphicStorm or Import Runner are the easi, ways to transfer a Doodle graphic into GEOS. The next step is to open geopaint (or use Paint View II) and check everything is

#### Step 5 - Icon Editor

Simply create a custom icon and voila! (I also created a disk sleeve, which was printed in colour, using the Epson JXBO driver, on my Star, LC200.)

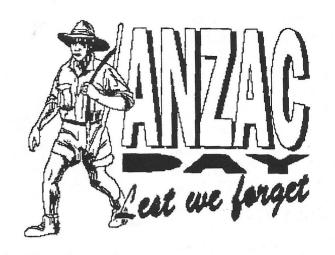

ANZAC Day - April 25th observed as a legal holiday in Australia and New Zealand to mark the aniversary of the landing of Australian and New Zealand troops at Gallipoli in 1915.

On April 25, British and ANZAC (Australian and New Zealand Army Corps) troops landed at several points near the tip of the peninsula. Simultaneously, on the Asiatic side of the strait, the one French division made a diversionary landing, and off Bulair, on the neck of the peninsula, a naval force attempted to distract the Turks.

The Allied troops were soon pinned down in several unconnected beachheads, stopped by a combination of Turkish defenses and British mismanagement. Losses were high. The Turks ringed the tiny beachheads with entrenchments, and the British and ANZAC troops soon found themselves involved in trench warfare.

After three months of bitter fighting, the commanding general Ian Hamilton attempted a second assault on the western side of the peninsula. This assault lacked adequate naval gunfire support; it failed to take any of its major objectives and resulted in heavy casualties. Hamilton was relieved on October 15, and by December 10 his replacement, Gen. Charles Monro, had evacuated the bulk of the troops and The remaining 35,000 men were withdrawn without the Turks realizing it on Jan. 8-9, 1916. By contrast with the operation as a whole, the withdrawal was a masterpiece of planning and organization, with no loss of life. Estimates of Allied casualties for the entire campaign are about 252,000, with the Turks suffering almost as many casualties-an estimated 251,000

# MUSIC & SOUND IN GEOS

by Andrew Fisher

Firstly, let's look at the various files which deal with SidPlayer music. SidPlayer is a very popular file format in America, and there are even World-Wide Web sites dedicated to it! In GEOS terms,, there are three main programs to be looking out for:-

GEOSID by Scott Resh and GEOSIDPLAYER by Roger Lawhorn these two programs simply play Sid-PIdyer music, although Roger's has a lovely picture of a man tapping his foot to the music.

SID PRINTER by Charles L Boling - this prints sheet music for any SidPlayer file, and supports the newer six-voice stereo mode. (I am currently looking for a copy of this; if anyone can help me write to me at 30 Rawlyn Road Cambridge CB5 BNL England.)

Next up is G.O.BACH, which is available in 40 and 80 column versions. This allows you to edit sounds and compose music, although the method of editing the music itself is a little cumbersome. The best bit is that you can play the music files independently with GEO-MUSICPLAYER by Wayne Dempsey, or even use GEOANIMATOR to add your music to nstand-alone animation!

The other main contendez- is MUSIC BOX by Obbie Zendik, which again allows you to edit sounds and play music using the keyboard. It is only monophonic (one note at a time),, but it. can also produce cliords. It may not be as professional as O.O.BACH (which was released commercially on the RUN GEOS COMPANION) but it is fun to play around with.

Despite it's limited memory, the 64 does a good job when it comes to playing sampled (digitised) sound effects. The programs RAW, RAW TO GEOS and AUTORAW will come in very handy. RAW TO GEOS converts files saved in the RAW format into a GEOS format, RAW plays them from a list and AUTORAW makes one sound play automatically on booting up! Imagine being greeted by a digitised voice or sound effect, just like Windows!

Finally, there are several fonts designed to allow you to "type" sheet music in GEOS, although they do take a bit of getting used to.

## The Millenium BUG

#### Question.

Has anyone tested out any C64 software for Year 2000 problems? Last night I tested LCP on a whim and sure enough, it takes the year 00 as 1900. I know with LCP it isn't a big deal, but what about database and spreadsheet programs? Do any of them also have a problem with the year 2000? If so, a list of problem software should be added to the FAQ or something.

#### Reply

Probably very little 64 software is Y2K compliant. At least the core OS is (mostly because it never cared about dates in the first place:-

I think GEOS 2.0 is. I certainly hope Wheels or MP3 are.

The GEOS 2.0 deskTop has some problems with it. I haven't used GeoFile or GeoCalc I a long time, but I'd suspect those are the most likely candidates to have a problem with the year 2000 with any database or spreadsheet that is time sensitive.

GeoWrite and GeoPublish have a problem with the DATE command. For those that don't know what this is, you can put DATE on a page in uppercase letters and the application will substitute the actual date in place of it at the time of printing. You can test this yourselves by setting your GEOS clocks to 1/1/00 and then make a GeoWrite document with the DATE command in the page. When you print it out, it will say 1900. GeoLaser and GeoPubLaser will also have this problem.

Anything related to the clock in Wheels won't have a problem. The new desktop, Dashboard 64, will treat the year 1980 as the year 0. It makes the simple conversion whenever a date is concerned and then counts up from there. So when a comparison is made between a file created in the year 1998 and one in 2000, one will be considered as 18 and the other as 20 for the comparison. The file from 1998 will therefore be older than the one in 2000. This is important since the Dashboard allows displaying files in it's directory windows FROM; and TO; selected dates.

The invoice program I wrote way back in 1989 also works for the year 2000. It also treats 1980 as the year

0. I guess when 2080 comes around there will be a

bigger problem than what the year 2000 will be. My invoice program needs to reference dates because it allows you to view sales records during any time period, such as between 1992 and 1995, or 1998 and 2003. In 1989, I had enough sense to think that someone might still use this program 11 years later. I still use it.

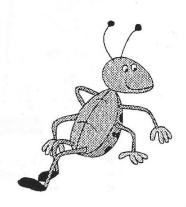

The Millenium Bug?

Why do you suppose some programmers didn't concern themselves with the year 2000?

Did they want an extra excuse to sell new upgrades?

I know there's some companies making big bucks over this year 2000 deal. The year 2000 problem is all a software problem. Most of the hardware such as the time clocks in our CMD HD, FD, RamLink, Smart-Mouse (tell your IBM buddy you have a clock in your mouse!), etc all store the year with two digits. That's ok because it only needs to refer to the current year. The time clock has nothing to do with references to previous years or future years. That must all be handled in software where needed.

About 4 years ago (? I'll have to dig it out to be sure when), the editorial I wrote in our club's newsletter talked about the year 2000. At that point in time, I hadn't read anything anywhere about the year 2000 problem. I almost think I was the first to publish any printed info about it anywhere. Out of curiosity, what's the earliest anyone has seen the year 2000 problem mentioned in printed form? There's been books on the subject in the last year or two, but did anybody write about it prior to about 4 years ago?

How's about that then?

Take heed! even C64 user's are not safe from the Millenium Bug. Or is it just a load of hype?

This artilce was discovered somewhere on the Internet and supplied by Jim Kindon

This is an Updated Version of the Original V1.0 Photo Mover. Version 2.6 allows you to work with either V1.9 or V2.9 Photo Albums. The program is a utility to help you to organize your Photo Abums. Works in 40 Col only as stated on the header. Use it to open a Photo Album, then go through it and select ithe photos that you wish to move to another or new album. Original album remains intact, this is a copy only

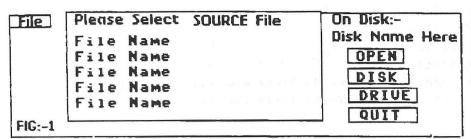

FIG 1:- SELECT SOURCE FILE OPEN:- Choose & Click to open file DISK:- Change disk in drive DRIVE:- Change to another drive QUIT :- To the Desktop Note to REU Users:- This disk option is NOT shown. Obvious really, how to you insert a disk into a REU??

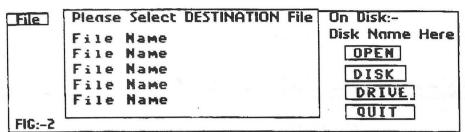

FIG:-2 OPEN A DESTINATION FILE

The same options and comments noted in Fig 1 applly. Also in this option you can choose to Create a New Photo Album for your photos

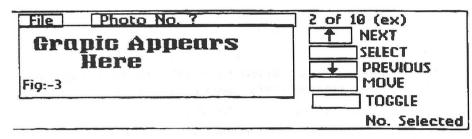

FIG:-3 SELECT GRAPHICS TO MOVE NEXT:- Click for Next photo SELECT:- Click to select photo. The number selected is shown at the bottom under No.Selected, PREVIOUS:- Go back to last photo MOVE:- Starts copuing TOGGLE:- Saves using the mouse!

Once you have selected MOVE, the copying process starts and the photos will be transferred to the album chosen. However if you choose to Create a New Album - See Below.

On Disk:- (name of disk appears here) Enter File Name for NEW Photo Album / (enter new file name here) DRIVE CANCEL FIG:-4

FIG:-4 MAKE NEW PHOTO ALBUM Enter name for New Album on Current Disk or use:-DRIVE:- To change to another Drive.

CANCEL:- Stop what you are doing!!

#### FOR REU USERS ONLY

File Please Select SOURCE File LON DISK Disk Name Here File Name File Name REU User File Name Onlu File Name File Name Fig.1

Figs 1 8 3 SOURCE (as shown here) and the DESTINATION options do NOT have the 'Disk' selection. For the 'Destination' you will be offered a different dialogue box.

SUMMARY:-Personally I have found this invaluable in organizing my photo albums. Photos on specific subjects can be moved quickly and easily in either V1.0 or V2.0 versions. Notes: - (C) George Potter 1997

### Web Server Statistics for GEOClub

Program started at Sun-08-Feb-1998 17:14 local time. Analysed requests from Wed-13-Aug-1997 04:18 to Sun-08-Feb-1998 15:52 (179.5 days).

Total successful requests: 1,267 (71)

Average successful requests per day: 7 (10)

Total successful requests for pages: 1,267 (71)

Average successful requests for pages per day: 7 (10)

Number of distinct files requested: 1 (1)

Number of distinct hosts served: 889 (58)

Number of new hosts served in last 7 days: 49 Total data transferred: 4,619 kbytes (274,841 bytes) Average data transferred per day: 26,354 bytes (39,263 bytes)

(Figures in parentheses refer to the last 7 days).

#### Monthly Report

Each unit (x) represents 20 requests for pages, or part thereof.

```
month: pages: #reqs: kbytes:
1545: xxxxxxxxxxxxxxxxxxxx
Jan 1998:
         413: 413:
Dec 1997:
        242: 242:
                     873: XXXXXXXXXXXX
              496:
        496:
Nov 1997:
                     1776: xxxxxxxxxxxxxxxxxxxxxxxx
Oct 1997:
          39:
               39:
                      137: xx
```

#### Domain Report

Printing all domains with at least 1 request for a page, sorted by number of page requests. Printing all requested subdomains with at least 1 request for a page.

```
pages : #reqs : bytes : domain
_____
          233 : 874451 : .net (Network)
          222: 833053: .com (Commercial, mainly USA)
  222:
  189: 189: 703628: [unresolved numerical addresses]
           123 : 457918 : .de (Germany)
           91 : 339615 : .uk (United Kingdom)
   91:
   73:
            73 : 261108 : .au (Australia)
                   (44) : (152765): com.au
            (44):
            (9):
                   (9) : ( 33519):
                                       edu.au
                                     gov.au
            (1):
                    (1) : ( 3689):
                  (19) : (71135): net.au
150071 : .edu (USA Educational)
            (19):
            40:
   40:
            34:
                  127650 : .nl (Netherlands)
   34:
   22:
            22: 82430: .dk (Denmark)
   19:
            19:
                   71135 : .it (Italy)
   18:
            18: 67536: .ca (Canada)
   14:
            14:
                   52159 : .ch (Switzerland)
                   52734 : .fr (France)
    14:
           14:
            14:
    14:
                   53098 : .org (Non-Profit Making Organisations)
    12:
            12:
                   44676 : .nz (New Zealand)
             12 : 45871 : .pl (Poland)
11 : 40715 : .be (Belgium)
9 : 34078 : .hr (Croatia)
9 : 33201 : .mx (Mexico)
    12:
            12:
          11:
    11:
    9:
     9:
     8:
             8 :
                   29920 : .at (Austria)
             8:
                   30025 : .cz (Czech Republic)
     8 :
     7 :
              7:
                   26549 : .ie (Ireland)
             7:
     7:
                    25823 : .se (Sweden)
           6:
                   22270 : .fi (Finland)
     6:
             6: 23388: .hu (Hungary)
     6:
              6:
                   22270 : .no (Norway)
                    22588 : .us (United States)
              6 .
```

```
5:
        5:
              18581 : .sk (Slovak Republic)
        3:
              11203 : .ar (Argentina)
3:
        3:
              11067 : .br (Brazil)
3 :
        3:
              11385 : .es (Spain)
              11067 : .gr (Greece)
3:
        3:
        3 :
3 :
3:
              11339 : .tw (Taiwan)
              11067 : .uy (Uruguay)
3:
3:
        3:
              11067 : .yu (Yugoslavia)
        3:
3:
              11203 : .za (South Africa)
              7378 : .do (Dominican Republic)
2:
        2:
        2:
              7378 : .gov (USA Government)
2:
        2:
              7378 : .il (Israel)
        2:
2:
              7755 : .jp (Japan)
               7650 : .mil (USA Military)
2:
        2:
        2:
2:
               7378 : .my (Malaysia)
        2:
2:
               7650 : .pt (Portugal)
2:
        2:
               7650 : .ru (Russian Federation)
               7378 : .si (Slovenia)
2:
        2:
1:
              3825 : .arpa (Old style Arpanet)
        1:
              3689 : .ba (Bosnia-Herzegovina)
1:
        1:
        1:
               3825 : .ee (Estonia)
1:
        1:
               3825 : .hk (Hong Kong)
        1:
               3825 : .pe (Peru)
1:
1:
        1:
               3871 : .tt (Trinidad and Tobago)
         1:
               3689 : .ve (Venezuela)
```

This analysis was produced by analog2.11/Unix.

Running time: 16 seconds.

Things to consider when viewing Web statistics:

Web server statistics are based on the access and error logs that are fairly standard throughout the Web. Unfortunately, these logs suffer from a few inadequacies.

The first thing to realise is that the numbers given by any analysis of your Web page(s) should not be considered as hard fact.

The numbers can easily be off (on the low side) even though due care is taken in setting up the analysis. This is because multiple visits from the same Internet provider (but different users) will not be added to the log as Internet providers "cache" (or store) web pages so multiple users on the same system are able to access the information and data faster. Because of this, the user isn't accessing the information directly from our site, so their access doesn't appear in our log files. With major Internet providers such as OzEmail or AOL, this can mean a significant number of people viewing your pages that will never be accounted for.

And if that weren't enough, the numbers could be on the high side because the log files report visits from Web-crawlers that search the Web for new pages to index.

When determining how the analysis program was set up, I opted to omit certain Internet providers because they were either local (such as when I check pages online) or Web crawlers. As Web crawlers are not "real" people and can inflate the number of visits out of proportion from your potential customers, I've removed as many as have become evident from being included when calculating how many visits your web site(s) have had. I would much rather give a slightly more accurate accounting of real visits than an inflated one.

Here's what can be taken as fact:

- We received at least as many hits as are listed;
- Each different site that accessed us accounts for at least one unique user

#### **EDITOR'S COMMENTS:**

We obviously owe Gaelyne a large debt of gratitude for all the hard work she has put in on our behalf. What amazes me the most is the number of different countries that have been and visited our site. I find it quite mind blowing. I have a couple of Web Sites not connected with computer matters and though I have had response from a number of countries I have had nothing like the list printed here, it makes me quite envious.

FRANK

## Graphics by Gordon Turrall of Australia

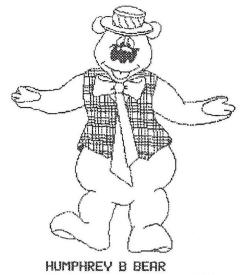

HUMPHREY B BEAR CARRESIA PRODUCTIONS PTY I TO 1990

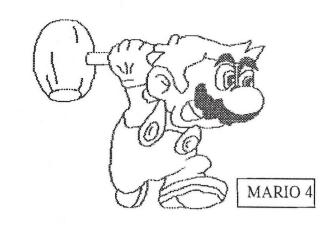

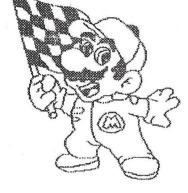

MARIO 5

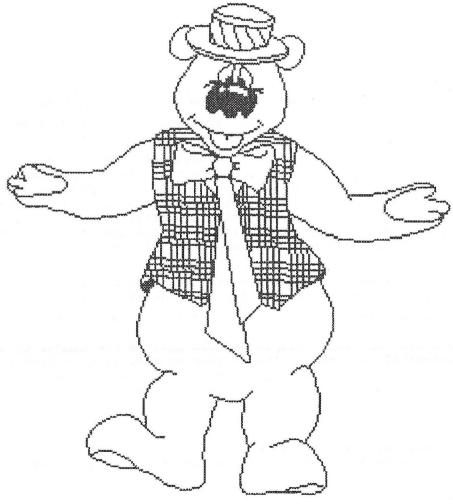

HUMPHREY B BEAR ©BANKSIA PRODUCTIONS PTY LTD 1990

geoClub and geoNews are copyright 1991 F.Cassidy, 55, High Bank Road, Droylsden, Manchesdter M43 6FS England geOzClub and geOzNews are copyright 1991 Peter Hunt, 70, Betula Street, Doveton, Victoria, 3177, Australia